# Android Media Devices

## Пример Android-приложения для управления медиаустройствами

Данный пример может использоваться как стример для публикации WebRTCвидеопотока на Web Call Server и позволяет выбрать медиа-устройства и параметры для публикуемого видео

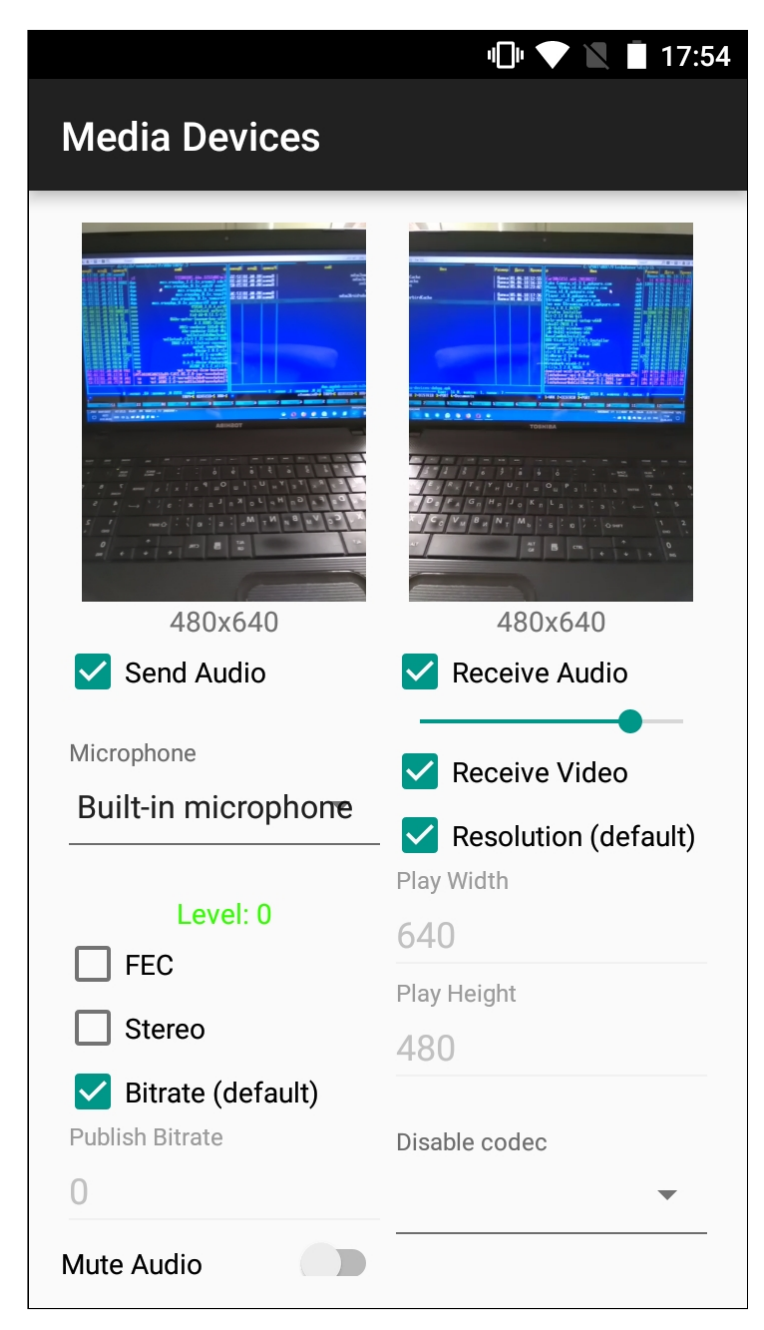

Пример переключения объекта для вывода изображения с камеры

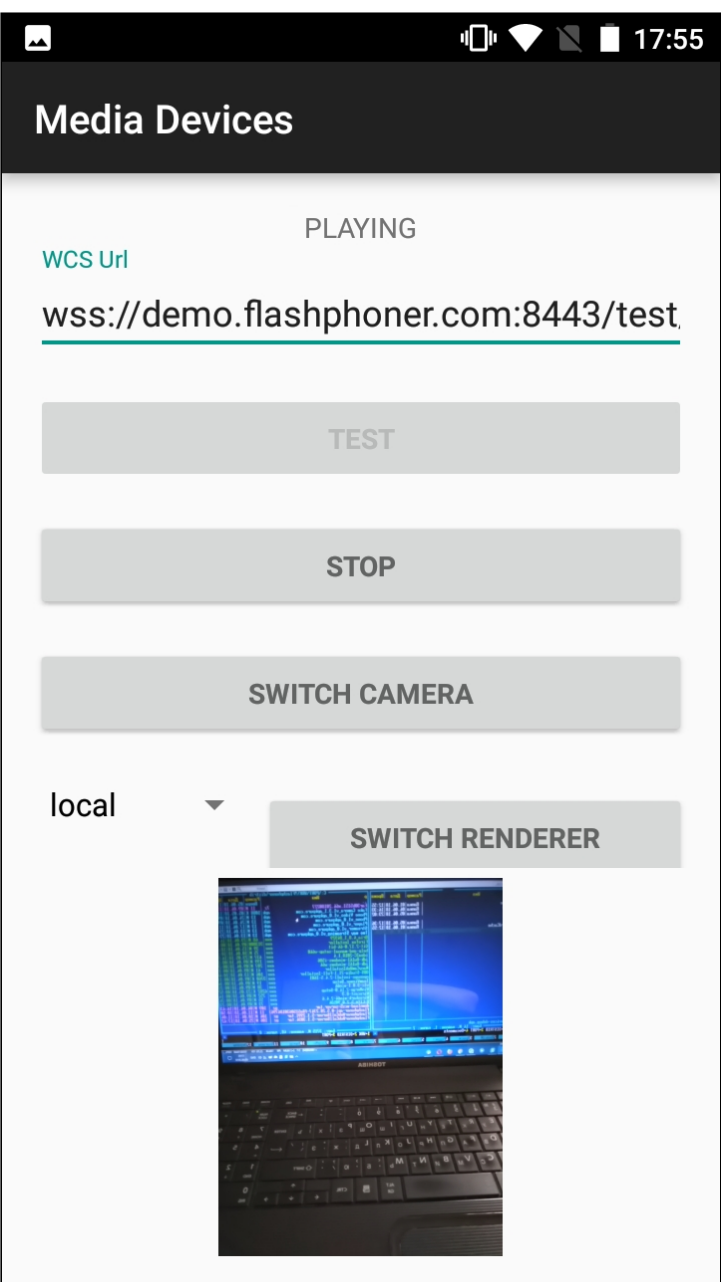

## Работа с кодом примера

Для разбора кода возьмем класс [MediaDevicesActivity.java](https://github.com/flashphoner/wcs-android-sdk-samples/blob/de75c0a59e49b30e3d1ed933ff07578651e49d4a/media-devices/src/main/java/com/flashphoner/wcsexample/mediadevices/MediaDevicesActivity.java) примера media-devices , который доступен для скачивания в соответствующей сборке [1.0.1.70.](https://flashphoner.com/downloads/builds/flashphoner_client/wcs-android-sdk/1.0/wcs-android-sdk-1.0.1.70-30acadd1f221211d5867d13ad7ee97baff924d5f.tar.gz)

## 1. Инициализация API

Flashphoner.init() [code](https://github.com/flashphoner/wcs-android-sdk-samples/blob/0bcbc8cd718f4411bcc8d9e13fd94bcaae498441/media-devices/src/main/java/com/flashphoner/wcsexample/mediadevices/MediaDevicesActivity.java#L139)

При инициализации методу init() передается объект Context.

#### Flashphoner.init(this);

### 2. Получение списка доступных медиа-устройств

```
Flashphoner.getMediaDevices() , MediaDeviceList.getAudioList() ,
code
 mMicSpinner = (LabelledSpinner) findViewById(R.id.microphone);
 mMicSpinner.setItemsArray(Flashphoner.getMediaDevices().getAudioList());
 mMicLevel = (TextView) findViewById(R.id.microphone_level);
 mCameraSpinner = (LabelledSpinner) findViewById(R.id.camera);
 mCameraSpinner.setItemsArray(Flashphoner.getMediaDevices().getVideoList());
```
## 3. Управление отображением видео

#### FPSurfaceViewRenderer.setMirror() [code](https://github.com/flashphoner/wcs-android-sdk-samples/blob/0bcbc8cd718f4411bcc8d9e13fd94bcaae498441/media-devices/src/main/java/com/flashphoner/wcsexample/mediadevices/MediaDevicesActivity.java#L654)

При показе видео используются следующие объекты FPSurfaceViewRenderer :

- localRender для отображения видео с камеры
- **remoteRender для отображения публикуемого потока**
- newSurfaceRenderer для демонстрации переключения объекта

Для этих объектов устанавливается позиция на экране, тип масштабирования и зеркалирование.

По умолчанию, для отображения видео с камеры устанавливается зеркальная ориентация при помощи метода setMirror(true) . Для отображения публикуемого потока и объекта для демонстрации переключения зеркалирование отключается при помощи setMirror(false) :

```
remoteRenderLayout.setPosition(0, 0, 100, 100);
remoteRender.setScalingType(RendererCommon.ScalingType.SCALE_ASPECT_FIT);
remoteRender.setMirror(false);
remoteRender.requestLayout();
localRenderLayout.setPosition(0, 0, 100, 100);
localRender.setScalingType(RendererCommon.ScalingType.SCALE_ASPECT_FIT);
localRender.setMirror(true);
localRender.requestLayout();
switchRenderLayout.setPosition(0, 0, 100, 100);
newSurfaceRenderer.setZOrderMediaOverlay(true);
newSurfaceRenderer.setScalingType(RendererCommon.ScalingType.SCALE_ASPECT_FIT);
newSurfaceRenderer.setMirror(true);
newSurfaceRenderer.requestLayout();
```
В данном случае, при выборе фронтальной камеры изображение с камеры выглядит нормально, но публикуется зеркальным. При выборе тыловой камеры изображение с камеры будет выглядеть зеркальным, а публикуемый поток будет иметь нормальную ориентацию (см. скриншоты приложения выше).

4. Настройка параметров аудио и видео, заданных пользователем

```
@NonNull
private Constraints getConstraints() {
   AudioConstraints audioConstraints = null;
   if (mSendAudio.isChecked()) {
       audioConstraints = new AudioConstraints();
        if (mUseFEC.isChecked()) {
            audioConstraints.setUseFEC(true);
        if (mUseStereo.isChecked()) {
            audioConstraints.setUseStereo(true);
        if (!mDefaultPublishAudioBitrate.isChecked() &&
mDefaultPublishAudioBitrate.getText().length() > 0) {
audioConstraints.setBitrate(Integer.parseInt(mPublishAudioBitrate.getText().toSt
        }
   VideoConstraints videoConstraints = null;
   if (mSendVideo.isChecked()) {
       videoConstraints = new VideoConstraints();
        videoConstraints.setCameraId(((MediaDevice)
mCameraSpinner.getSpinner().getSelectedItem()).getId());
        if (mCameraFPS.getText().length() > 0)videoConstraints.setVideoFps(Integer.parseInt(mCameraFPS.getText().toString()));
        if (mWidth.getText().length() > 0 & %mHeight.getText().length() > 0)videoConstraints.setResolution(Integer.parseInt(mWidth.getText().toString()),
                   Integer.parseInt(mHeight.getText().toString()));
        if (!mDefaultPublishVideoBitrate.isChecked() &&
mPublishVideoBitrate.getText().length() > 0) {
videoConstraints.setBitrate(Integer.parseInt(mPublishVideoBitrate.getText().toSt
        }
    return new Constraints(audioConstraints, videoConstraints);
}
```
## 5. Локальное тестирование камеры и микрофона

Flashphoner.getLocalMediaAccess() [code](https://github.com/flashphoner/wcs-android-sdk-samples/blob/0bcbc8cd718f4411bcc8d9e13fd94bcaae498441/media-devices/src/main/java/com/flashphoner/wcsexample/mediadevices/MediaDevicesActivity.java#L725)

Методу передаются:

- настройки аудио и видео, заданные пользователем
- локальный объект SurfaceViewRenderer localRenderer для вывода изображения с выбранной камеры

```
case TEST_REQUEST_CODE: {
   if (grantResults.length == 0 ||
         grantResults[0] != PackageManager.PERMISSION_GRANTED ||
          grantResults[1] != PackageManager.PERMISSION_GRANTED) {
       Log.i(TAG, "Permission has been denied by user");
    } else {
       Flashphoner.getLocalMediaAccess(getConstraints(), localRender);
       mTestButton.setText(R.string.action_release);
       mTestButton.setTag(R.string.action_release);
       mStartButton.setEnabled(false);
       soundMeter = new SoundMeter();
       soundMeter.start();
       Log.i(TAG, "Permission has been granted by user");
break;
```
## 6. Создание сессии

#### Flashphoner.createSession() [code](https://github.com/flashphoner/wcs-android-sdk-samples/blob/0bcbc8cd718f4411bcc8d9e13fd94bcaae498441/media-devices/src/main/java/com/flashphoner/wcsexample/mediadevices/MediaDevicesActivity.java#L317)

Методу передается объект SessionOptions со следующими параметрами

- URL WCS-сервера
- SurfaceViewRenderer localRenderer, который будет использоваться для отображения видео с камеры
- SurfaceViewRenderer remoteRenderer , который будет использоваться для воспроизведения опубликованного видеопотока

```
SessionOptions sessionOptions = new SessionOptions(url);
sessionOptions.setLocalRenderer(localRender);
sessionOptions.setRemoteRenderer(remoteRender);
 * Session for connection to WCS server is created with method
session = Flashphoner.createSession(sessionOptions);
```
## 7. Подключение к серверу

Session.connect() [code](https://github.com/flashphoner/wcs-android-sdk-samples/blob/0bcbc8cd718f4411bcc8d9e13fd94bcaae498441/media-devices/src/main/java/com/flashphoner/wcsexample/mediadevices/MediaDevicesActivity.java#L485)

session.connect(new Connection());

8. Получение от сервера события, подтверждающего успешное

#### соединение

#### Session.onConnected() [code](https://github.com/flashphoner/wcs-android-sdk-samples/blob/0bcbc8cd718f4411bcc8d9e13fd94bcaae498441/media-devices/src/main/java/com/flashphoner/wcsexample/mediadevices/MediaDevicesActivity.java#L335)

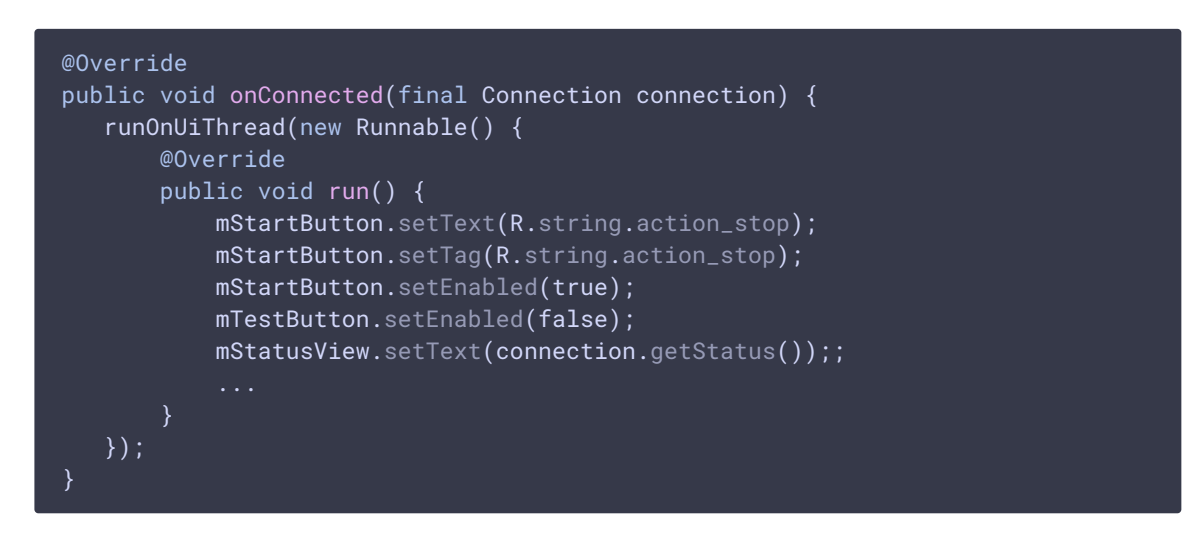

## 9. Создание потока и подготовка к публикации

Session.createStream() [code](https://github.com/flashphoner/wcs-android-sdk-samples/blob/0bcbc8cd718f4411bcc8d9e13fd94bcaae498441/media-devices/src/main/java/com/flashphoner/wcsexample/mediadevices/MediaDevicesActivity.java#L361)

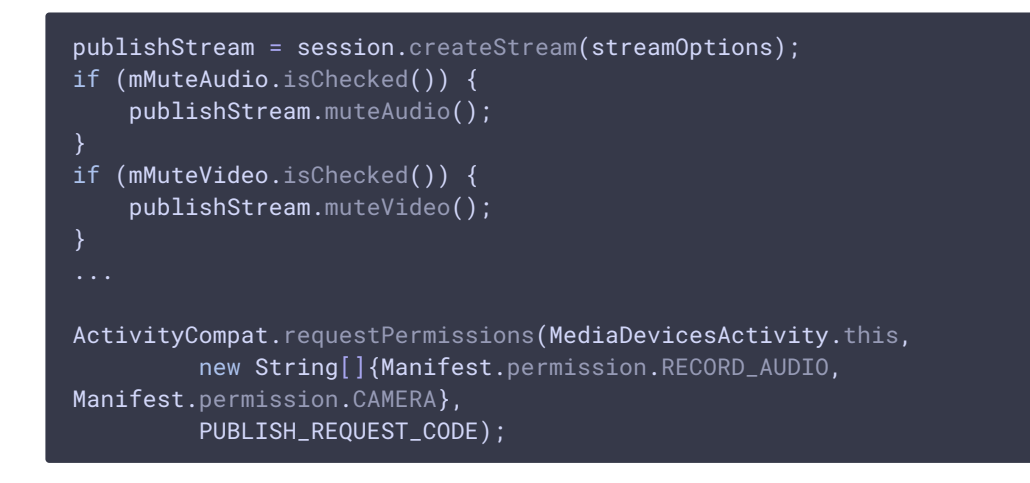

## 10. Публикация потока

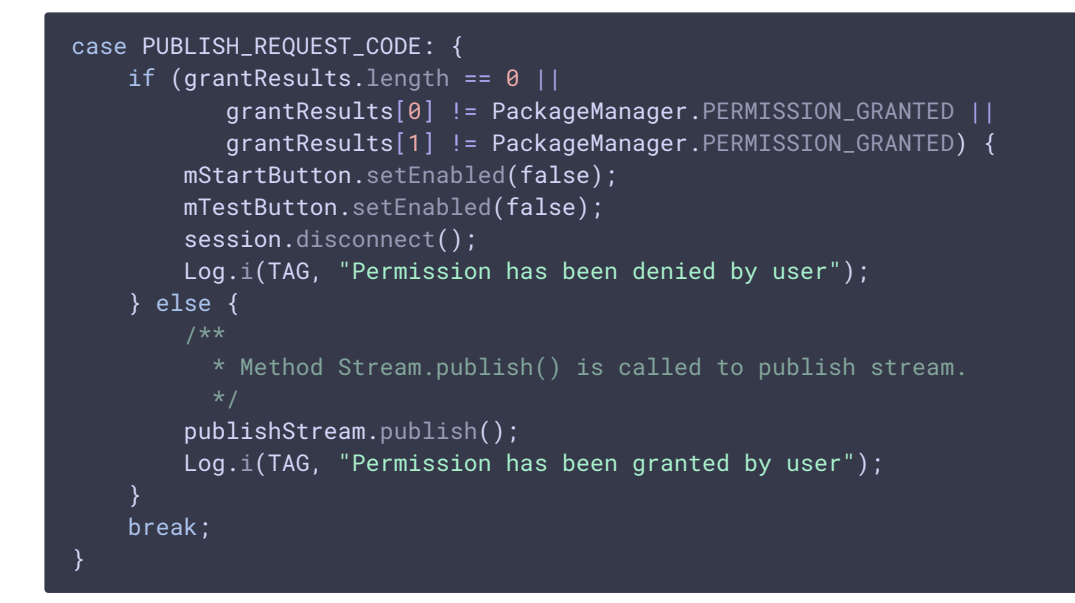

11. Получение от сервера события, подтверждающего успешную публикацию потока

#### StreamStatusEvent.PUBLISHING [code](https://github.com/flashphoner/wcs-android-sdk-samples/blob/0bcbc8cd718f4411bcc8d9e13fd94bcaae498441/media-devices/src/main/java/com/flashphoner/wcsexample/mediadevices/MediaDevicesActivity.java#L371)

При получении данного события создается превью-видеопоток при помощи Session.createStream() и вызывается Stream.play() для его воспроизведения.

```
publishStream.on(new StreamStatusEvent() {
   @Override
   public void onStreamStatus(final Stream stream, final StreamStatus
streamStatus) {
        runOnUiThread(new Runnable() {
            @Override
            public void run() {
                if (StreamStatus.PUBLISHING.equals(streamStatus)) {
                      * The options for the stream to play are set.
                      * The stream name is passed when StreamOptions object
is created.
                    StreamOptions streamOptions = new
StreamOptions(streamName);
                    streamOptions.setConstraints(new
Constraints(mReceiveAudio.isChecked(), mReceiveVideo.isChecked()));
                    VideoConstraints videoConstraints = null:
                    if (mReceiveVideo.isChecked()) {
                        videoConstraints = new VideoConstraints();
                        ...
                    AudioConstraints audioConstraints = null;
                    if (mReceiveAudio.isChecked()) {
                        audioConstraints = new AudioConstraints();
                    }
```
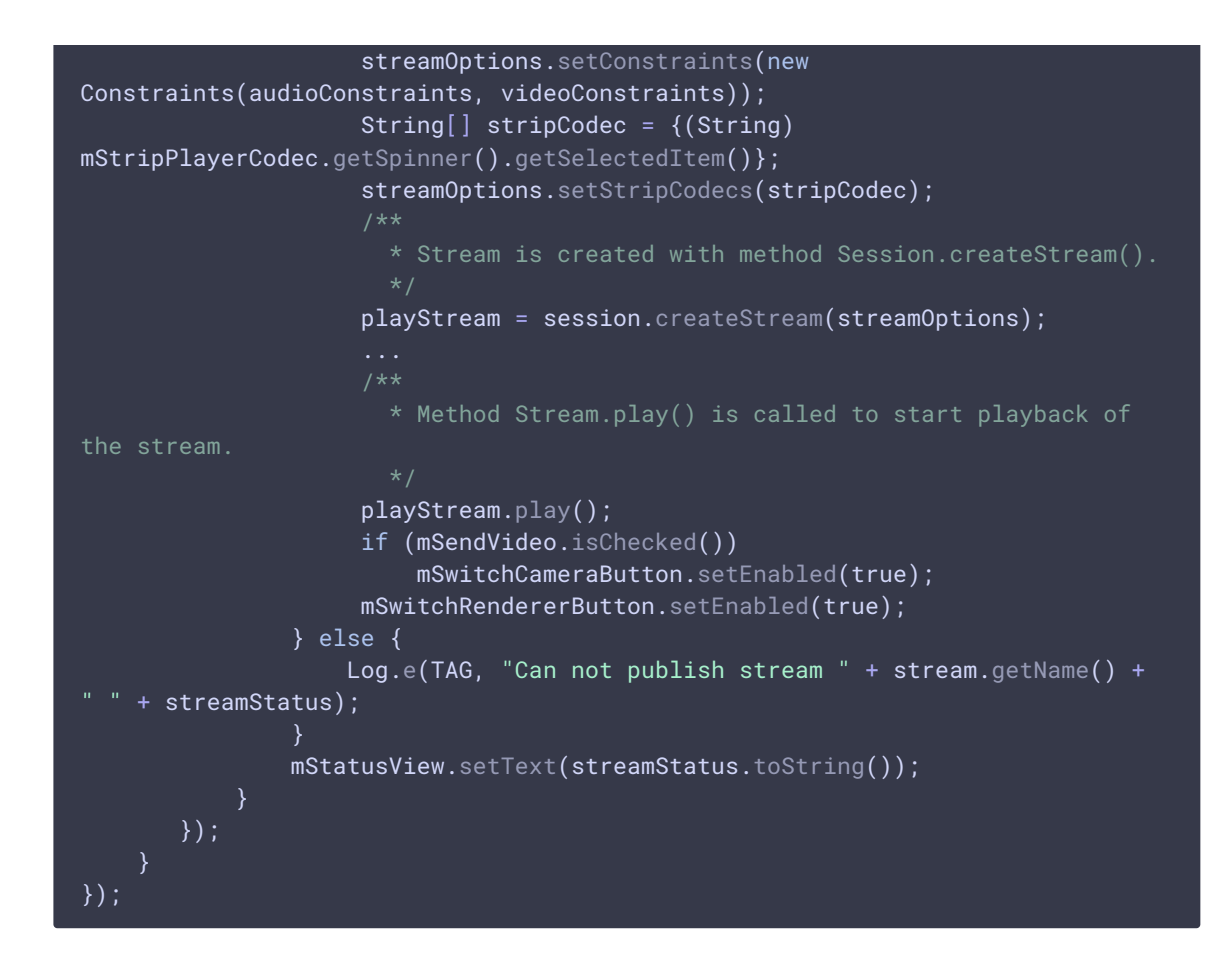

12. Переключение камеры во время трансляции

```
mSwitchCameraButton.setOnClickListener(new OnClickListener() {
   @Override
   public void onClick(View view) {
       if (publishStream != null) {
           mSwitchCameraButton.setEnabled(false);
            publishStream.switchCamera(new CameraSwitchHandler() {
                @Override
                public void onCameraSwitchDone(boolean var1) {
                    runOnUiThread(new Runnable() {
                        @Override
                        public void run() {
                            mSwitchCameraButton.setEnabled(true);
                        }
                    });
                @Override
                public void onCameraSwitchError(String var1) {
                    runOnUiThread(new Runnable() {
                        @Override
                        public void run() {
                            mSwitchCameraButton.setEnabled(true);
```
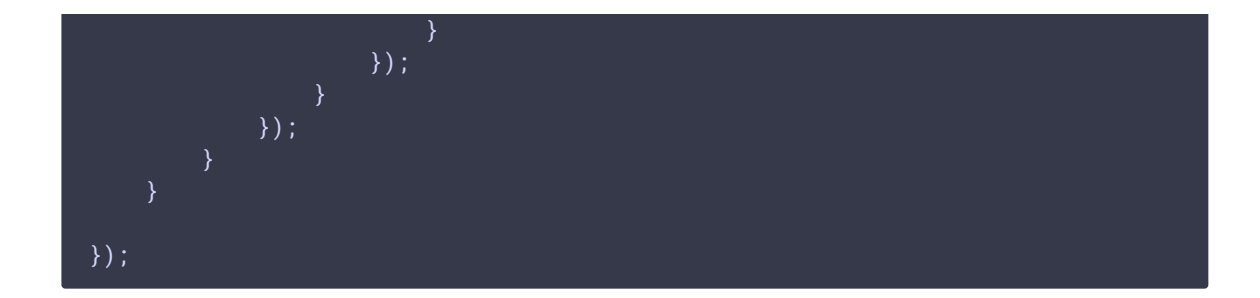

13. Переключение объекта для отображения видеопотока во время трансляции

```
code
```
Flashphoner.setVolume() [code](https://github.com/flashphoner/wcs-android-sdk-samples/blob/0bcbc8cd718f4411bcc8d9e13fd94bcaae498441/media-devices/src/main/java/com/flashphoner/wcsexample/mediadevices/MediaDevicesActivity.java#L756)

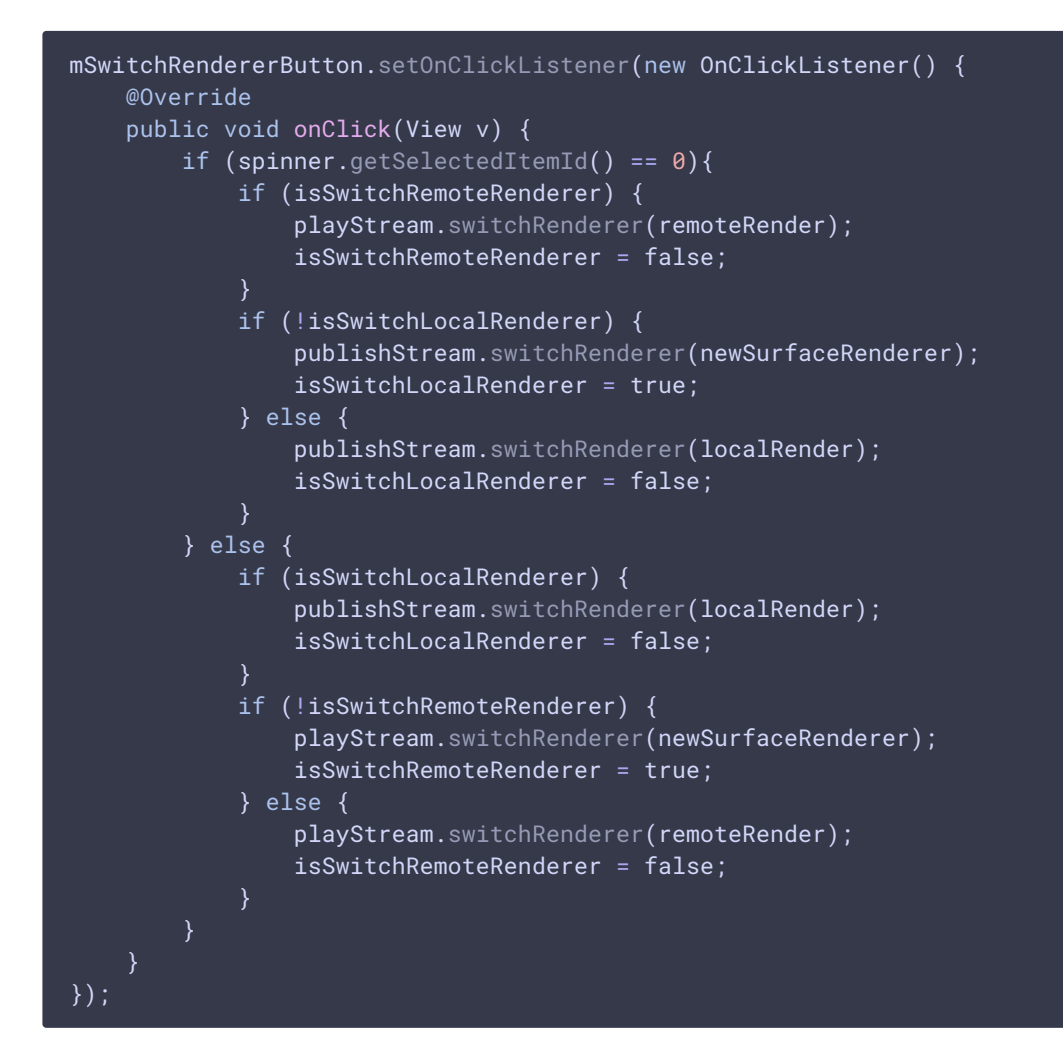

## 14. Управление звуком при помощи аппаратных кнопок

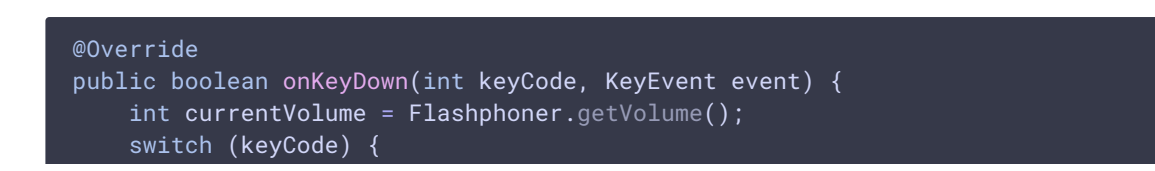

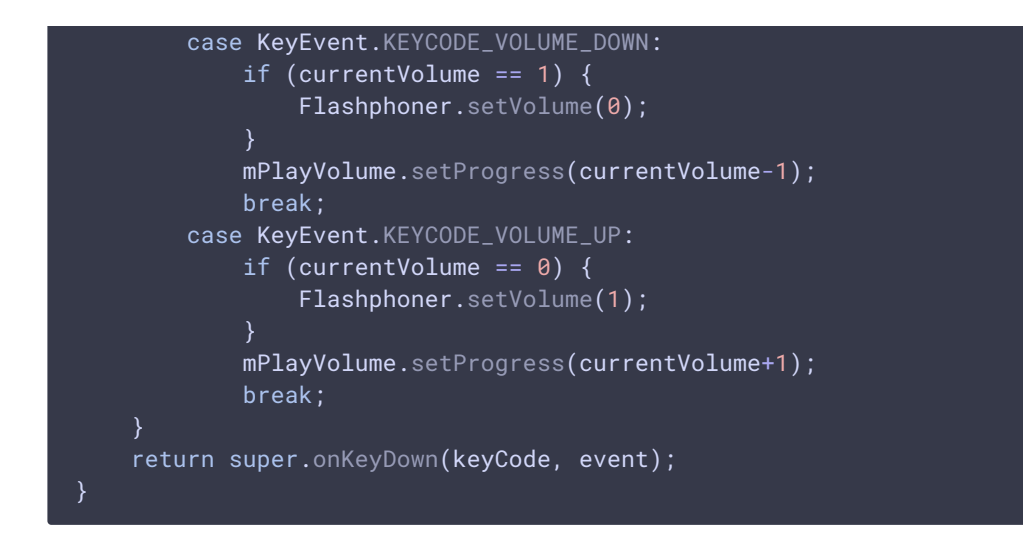

15. Использование внешнего динамика телефона

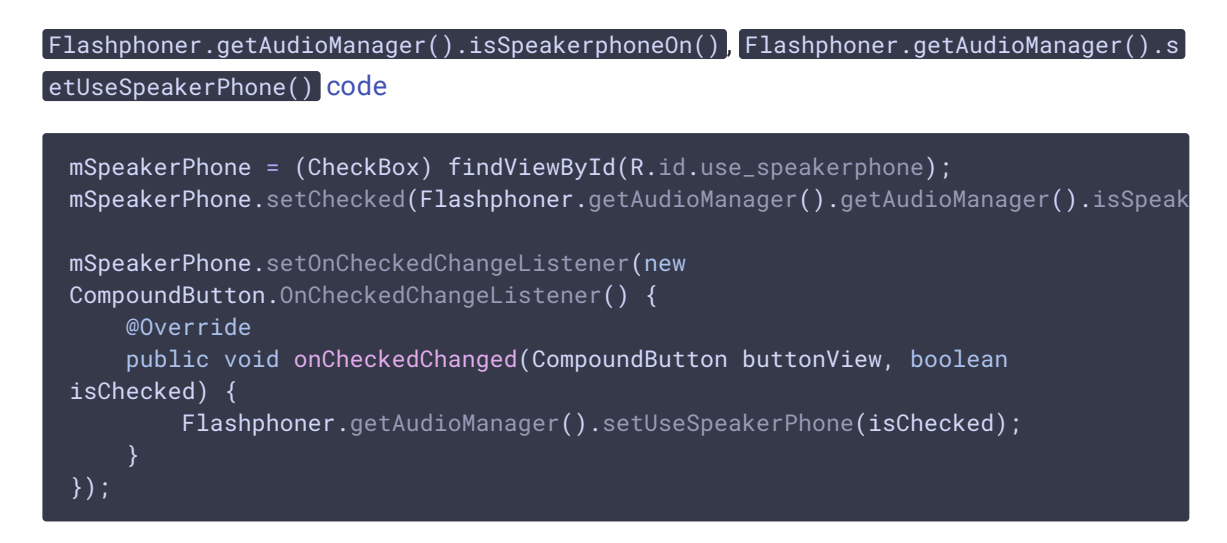

## 16. Закрытие соединения

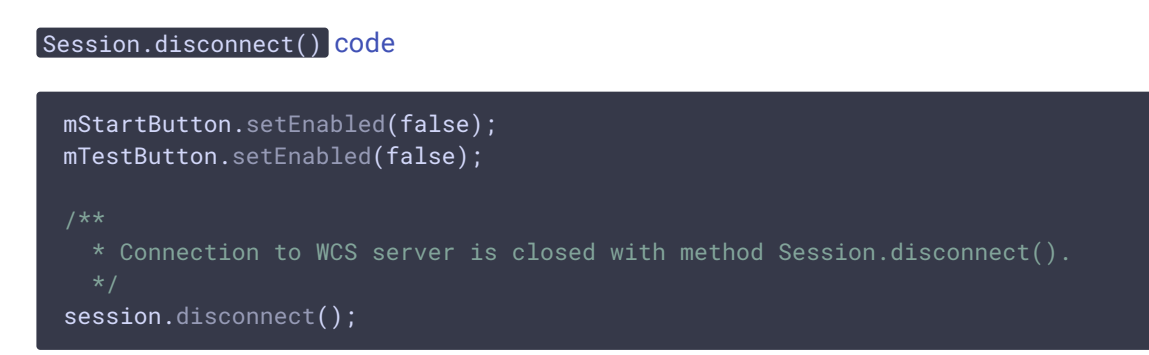

## 17. Получение события, подтверждающего разъединение

```
@Override
public void onDisconnection(final Connection connection) {
    runOnUiThread(new Runnable() {
      @Override
      public void run() {
          mStartButton.setText(R.string.action_start);
          mStartButton.setTag(R.string.action_start);
          mStartButton.setEnabled(true);
          mSwitchCameraButton.setEnabled(false);
          mSwitchRendererButton.setEnabled(false);
          mStatusView.setText(connection.getStatus());
          mTestButton.setEnabled(true);
  });
```